# $\bullet$ WIRWUNDER

In Kooperation mit

*<u>©betterplace</u>* 

## Registriere dein Projekt für das WirWunder

- 1. Registriere dich als Projektträger auf WirWunder
- 2. Bestätige deine E-Mail-Adresse für das WirWunder
- 3. Melde dich auf WirWunder als Projektträger an
- 4. Wechsle zu betterplace.org über das WirWunder
- 5. Erstelle dein Profil auf betterplace.org
- 6. Registriere deine Organisation auf betterplace.org
- 7. Lege dein Spendenprojekt auf betterplace.org an
- 8. Fertig!

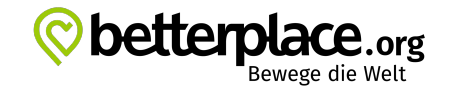

## 1. Registriere dich als Projektträger auf WirWunder

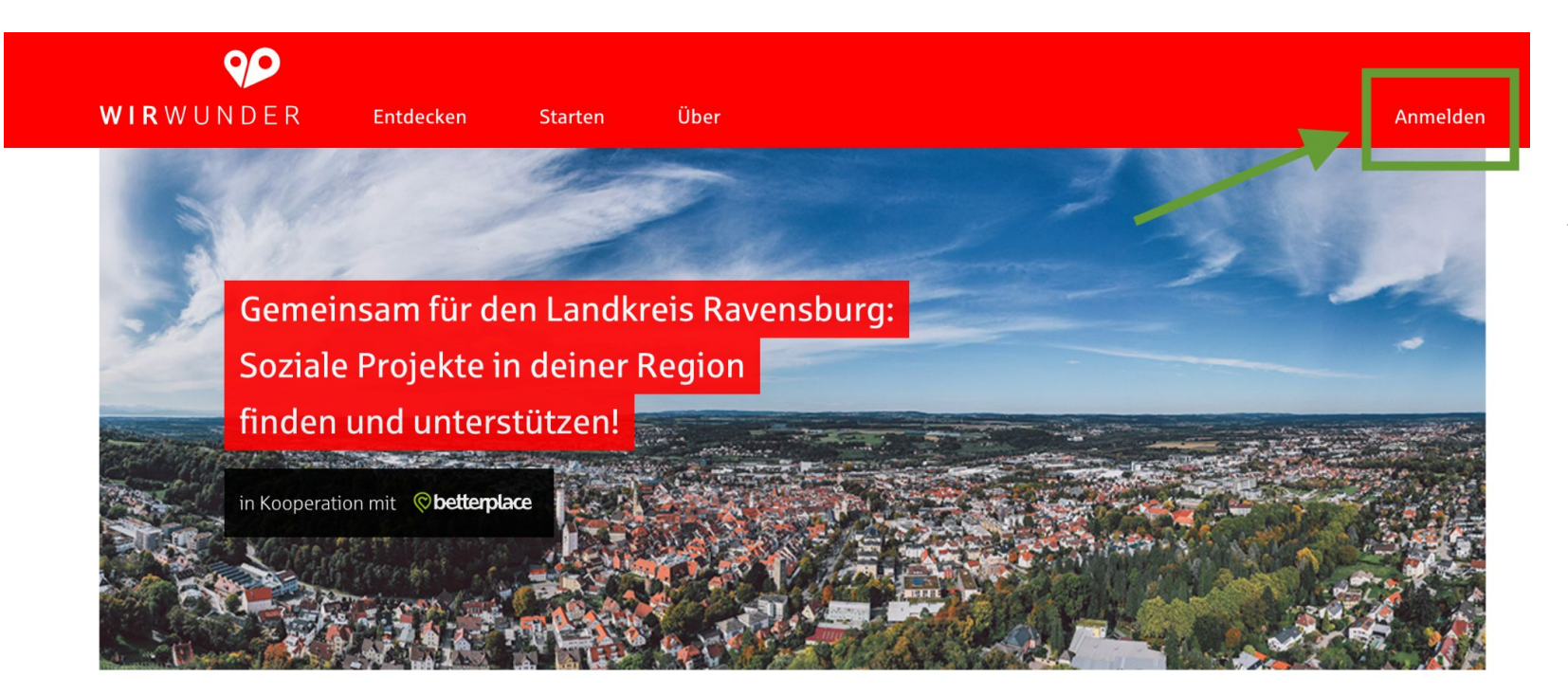

Oben rechts auf Anmelden klicken

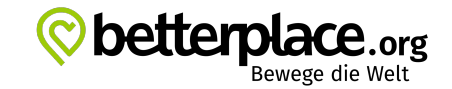

### 1. Registriere dich als Projektträger auf WirWunder

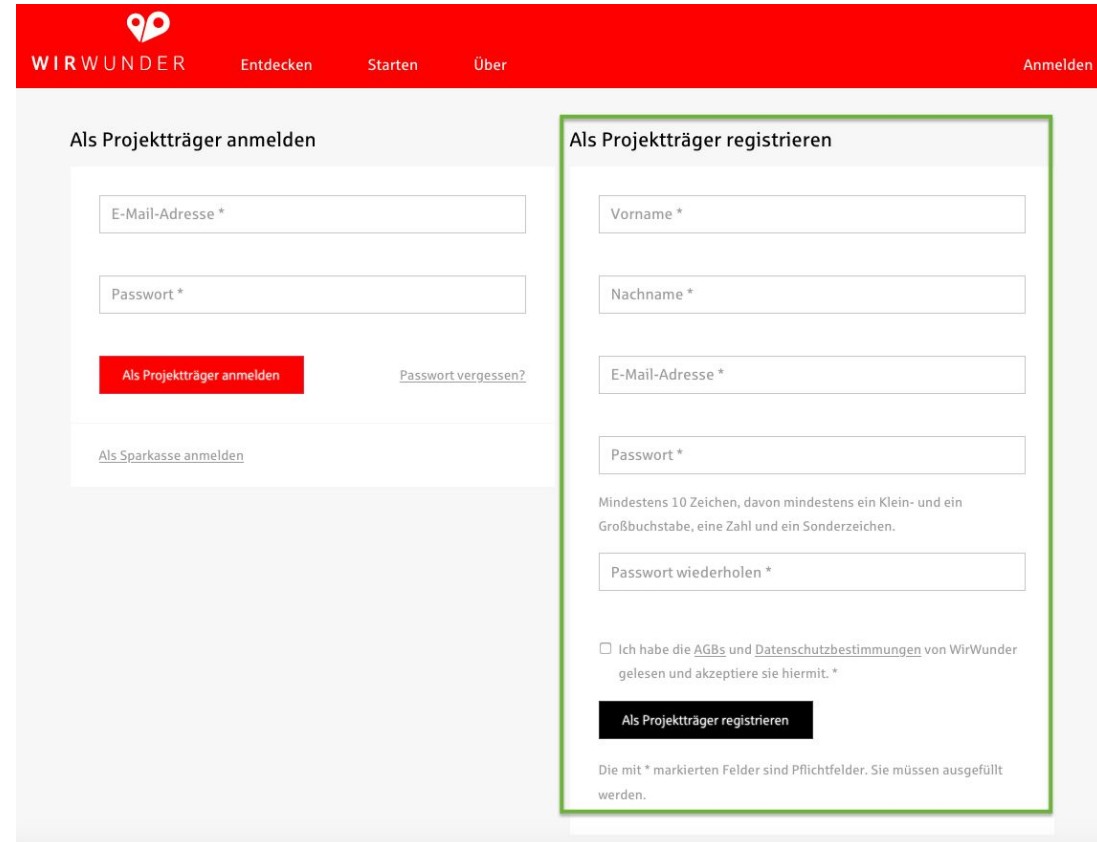

#### Auf der rechten Seite zuerst registrieren

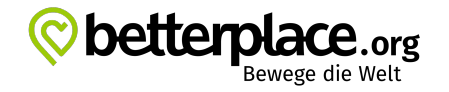

4

## 2. Bestätige deine E-Mail-Adresse für das WirWunder

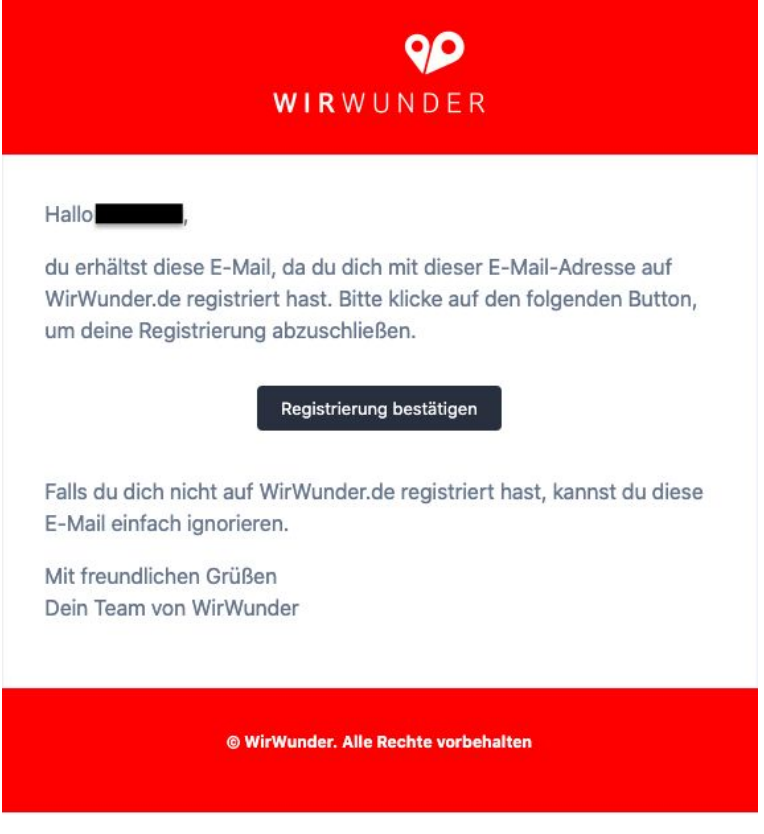

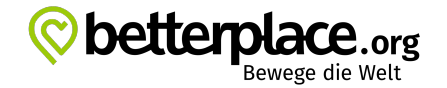

#### 3. Melde dich auf WirWunder als Projektträger an

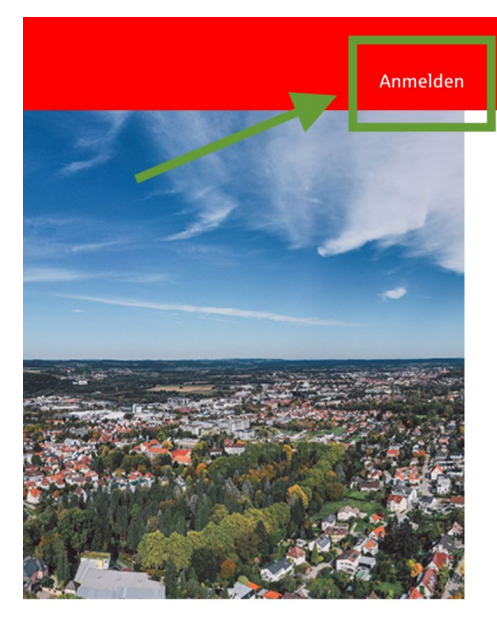

Oben rechts auf Anmelden klicken

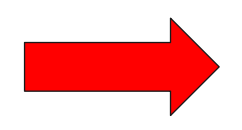

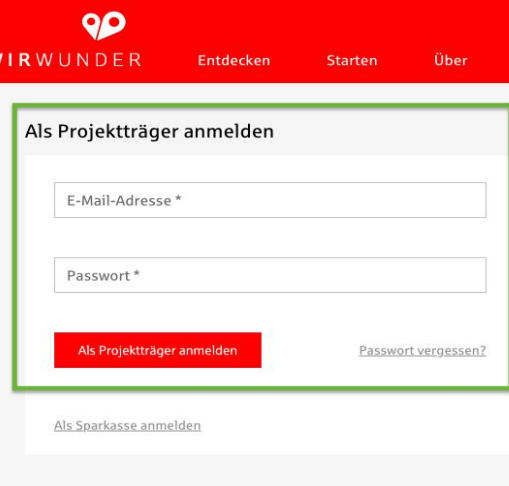

Auf der linken Seite anmelden

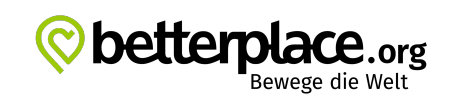

#### 4. Wechsle zu betterplace.org über das WirWunder

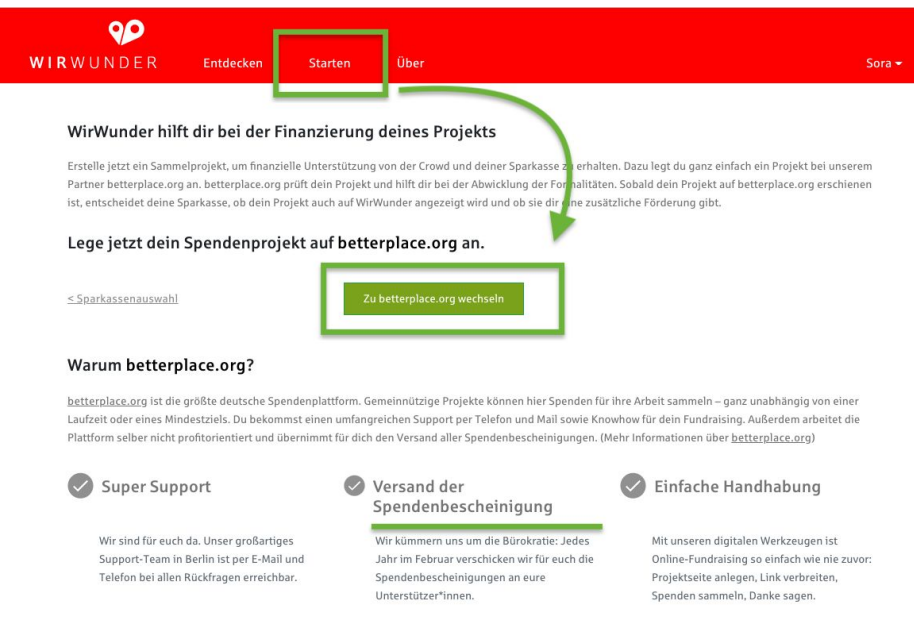

#### Oben in der Mitte auf "Starten" klicken

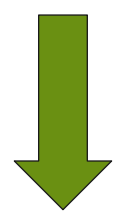

über den grünen Kasten zu betterplace.org wechseln

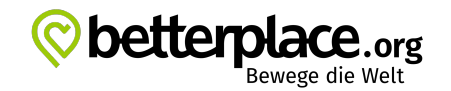

#### 5. Erstelle dein Profil auf betterplace.org

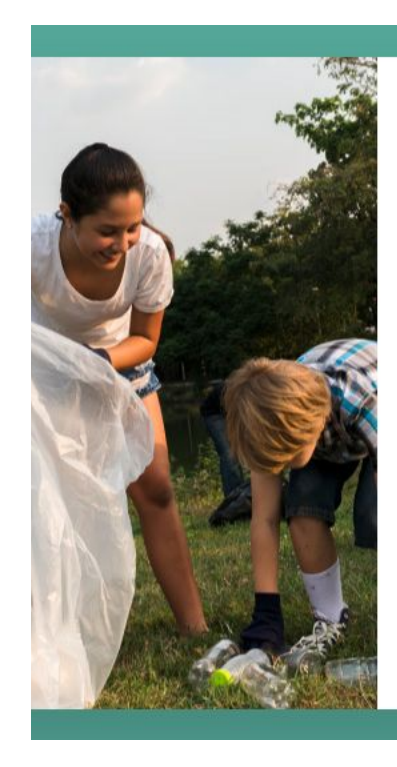

#### C betterplace.org

#### **Willkommen!**

betterplace.org ist der Partner von WirWunder für gemeinnützige Spendenprojekte.

Bitte melde dich mit deinem WirWunder Account an, um ein Profil und Hilfsprojekt bei betterplace zu erstellen.

Es gelten unsere Allgemeinen Nutzungsbedingungen und Datenschutzbestimmungen.

> **90** Mit WirWunder anmelden oder

Mit betterplace-Profil anmelden

Mit deinem Namen und deiner E-Mail-Adresse ein persönliches Profil auf betterplace.org erstellen oder du nutzt den Login von wirwunder.de

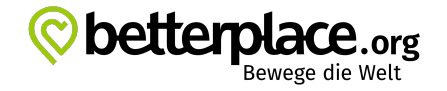

## 6. Registriere deine Organisation auf betterplace.org

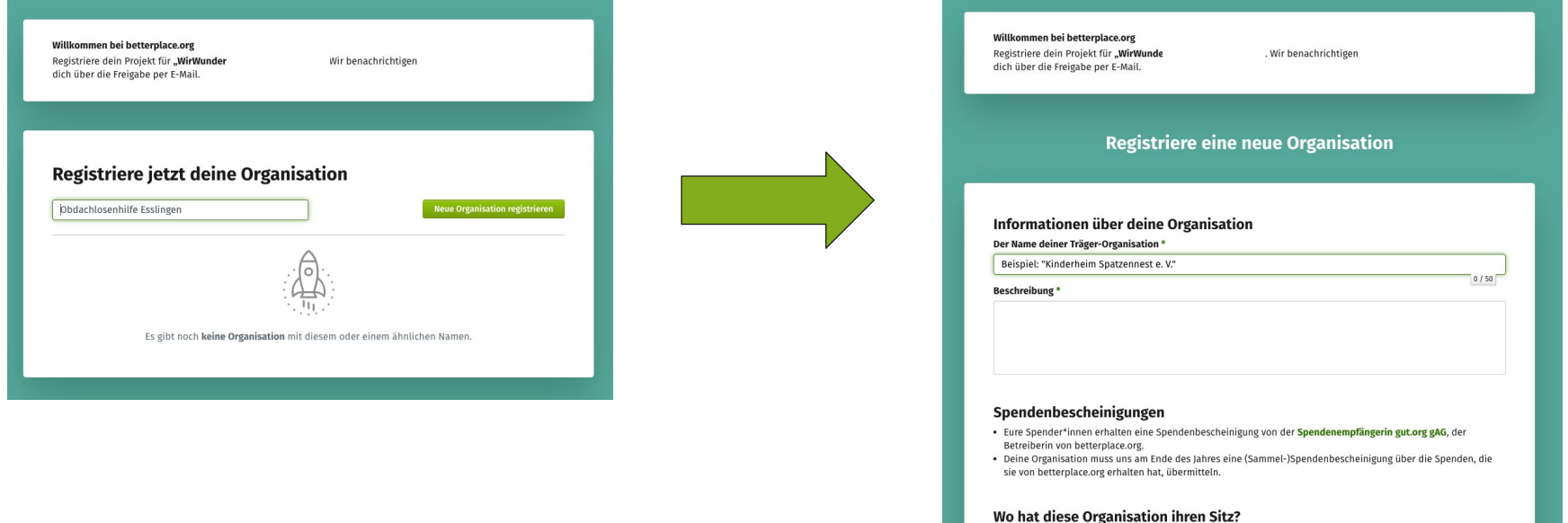

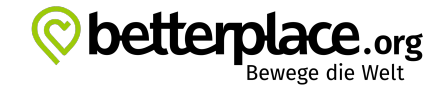

## 7. Lege dein Spendenprojekt auf betterplace.org an

#### **ADMINISTRATIONSBEREICH** bei © betterplace.org In Bearbeitung: Dein Projekttitel **& ORGANISATION** Übersicht **Dashboard** Spendenübersicht & Dankesnachricht Vervollständige jetzt dein Projekt mit diesen Schritten: Gelder beantragen 1. Erstelle eine aussagekräftige Beschreibung deines Projekts. Spender\*innendaten 2. Lade ein aussagekräftiges Startbild hoch. Statistik 3. Gib den genauen Projektort an. 4. Lade den gültigen Freistellungsbescheid für deine Träger-Organisation hoch **Newsletter** 5. Trage mindestens einen konkreten Bedarf ein. **6. Partner platforms Deine Organisation** Zu guter Letzt: Reiche dein Projekt ein Zugriffsrechte Was genau sind Projekte? **PROJEKTE** Euer Projekt ist der Ort, an dem ihr eure Arbeit präsentiert. Das kann ganz unterschiedlich ausseher Kampagne, eine bestimmte Anschaffung oder auch eure alltägliche Arbeit und ihre Kosten. Ihr könr · In Bearbeitung: Dein Projekttitel verschiedene Projekte haben. Übersicht Was gibt es zu beachten? Wichtig noch, bevor es richtig losgeht: Stelle sicher, dass du und deine Organisation euch an die en  $\bigcap$  Beschreibung gemeinnützigkeitsrechtliche Vorgaben haltet. Einige Tipps und Hinweise haben wir dir in einem Hil  $\bigcap$  Startbild Für alle Spenden auf unseren Seiten ist betterplace.org Spendenempfänger. betterplace.org spende registrierten Projekte weiter. O Projektort  $\bigcap$  Freistellungsbescheid  $\bigcap$  Bedarfe o optional WirWunder ○ Projekt einreichen

#### Erstelle die Projektinhalte:

- (1) Beschreibung
- (2) Startbild
- (3) Projektort
- (4) Freistellungsbescheid
- (5) Bedarfe
- (6) Zustimmung zum
- WirWunder.
- (7) Nicht vergessen! Projekt einreichen über den Knopf.

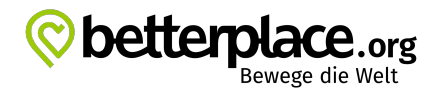

## 8. Fertig!

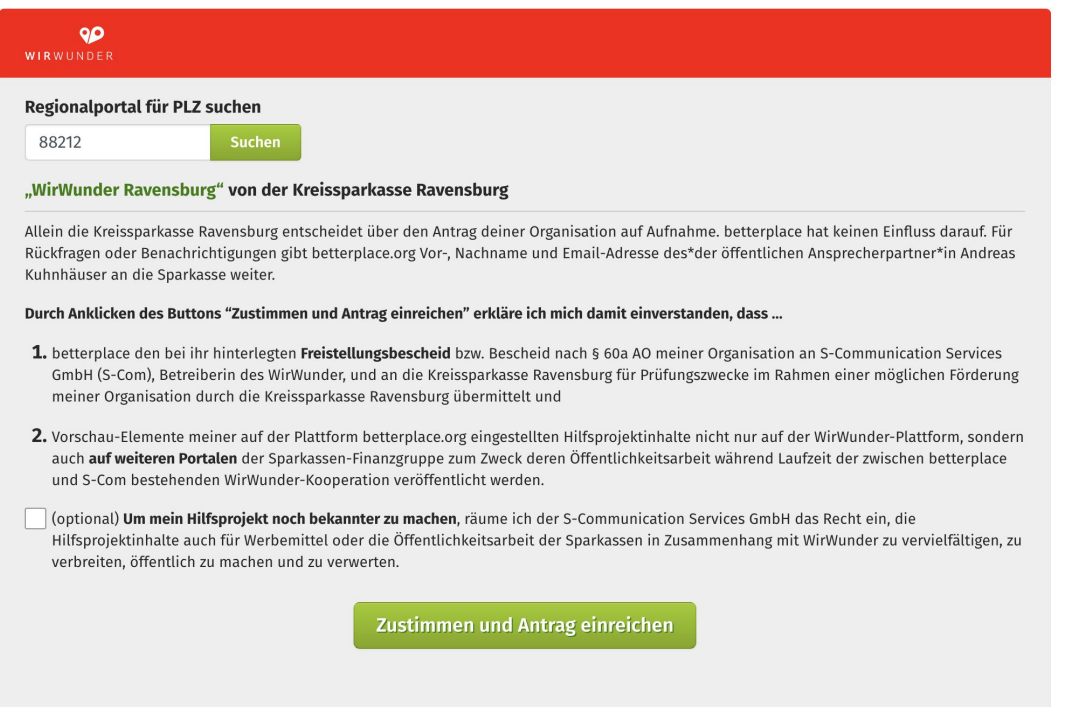

betterplace.org bearbeitet dein Projekt i.d.R. innerhalb von 2 Werktagen und meldet sich bei dir. Deine zuständige Sparkasse entscheidet über die Teilnahme am WirWunder.

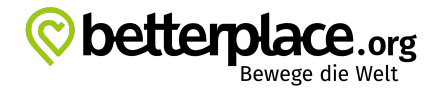

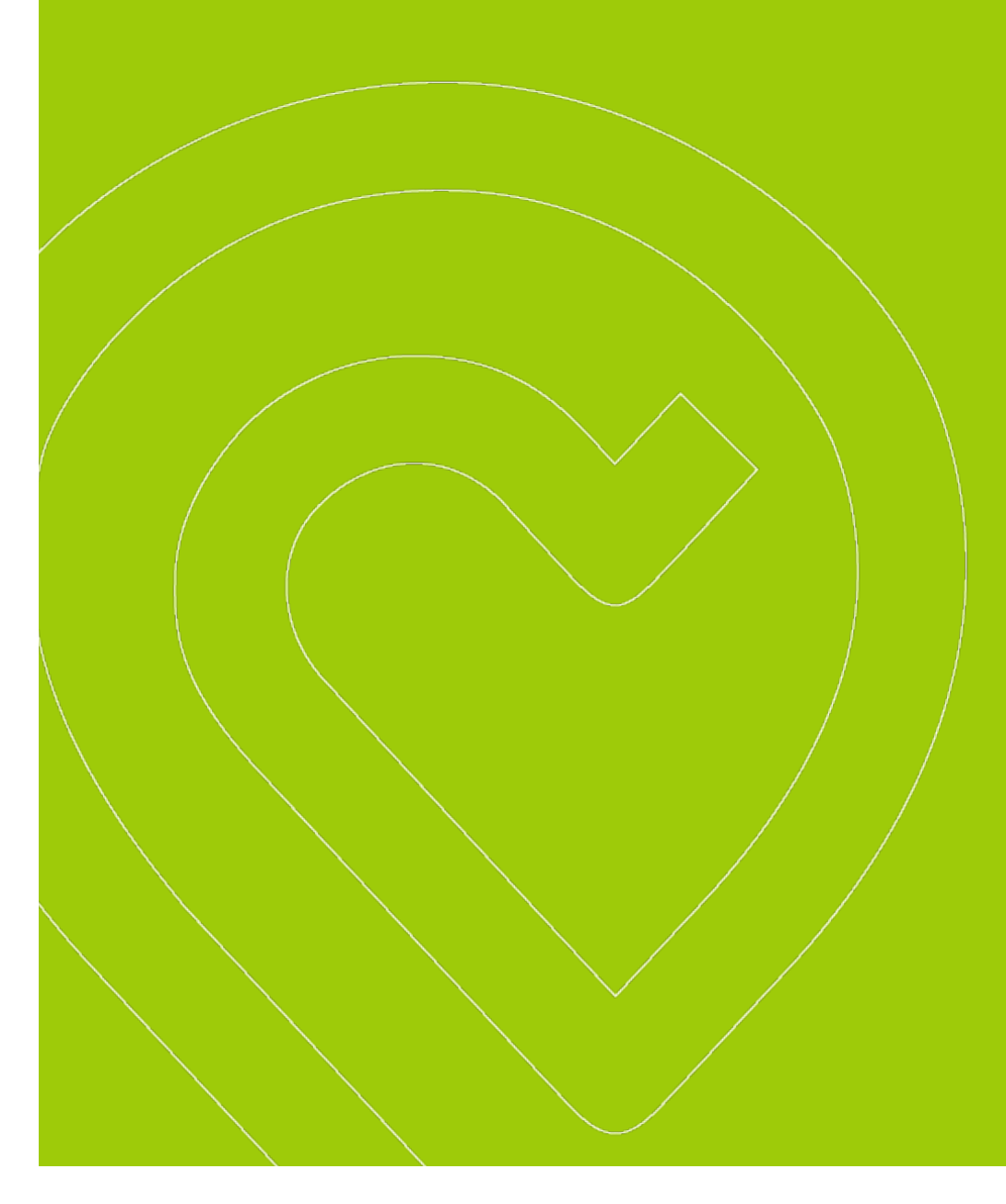

# Bei Fragen zur Registrierung melde dich!

betterplace.org / gut.org gAG Schlesische Straße 26 10997 Berlin Tel 030 56 83 86 59 support@betterplace.org